## Fichier:Coller une image dans un mail - Outlook Outlook.png

Erreur lors de la création de la miniature : Fichier avec des dimensions supérieures à 12,5 MP

Fichier [d'origine](https://rennesmetropole.dokit.app/images/2/2e/Coller_une_image_dans_un_mail_-_Outlook_Outlook.png) (4 608 × 3 456 pixels, taille du fichier : 2,05 Mio, type MIME : image/png) Coller\_une\_image\_dans\_un\_mail\_-\_Outlook\_Outlook

## Historique du fichier

Cliquer sur une date et heure pour voir le fichier tel qu'il était à ce moment-là.

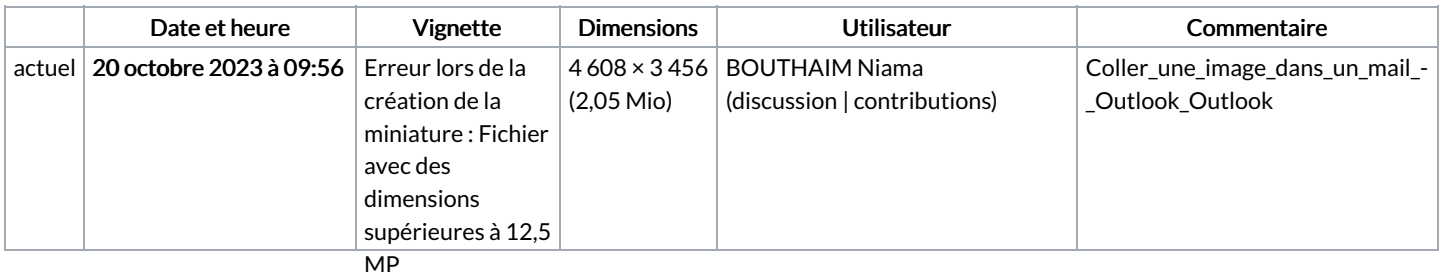

Vous ne pouvez pas remplacer ce fichier.

## Utilisation du fichier

Le fichier suivant est un doublon de celui-ci (plus de [détails](https://rennesmetropole.dokit.app/wiki/Sp%25C3%25A9cial:Recherche_fichier_en_double/Coller_une_image_dans_un_mail_-_Outlook_Outlook.png)) :

[Fichier:Coller](https://rennesmetropole.dokit.app/wiki/Fichier:Coller_une_image_dans_un_mail_-_Outlook_Outlook_1.png) une image dans un mail - Outlook Outlook 1.png

La page suivante utilise ce fichier :

Coller une image dans un mail - [Outlook](https://rennesmetropole.dokit.app/wiki/Coller_une_image_dans_un_mail_-_Outlook)

## Métadonnées

Ce fichier contient des informations supplémentaires, probablement ajoutées par l'appareil photo numérique ou le numériseur utilisé pour le créer. Si le fichier a été modifié depuis son état original, certains détails peuvent ne pas refléter entièrement l'image modifiée.

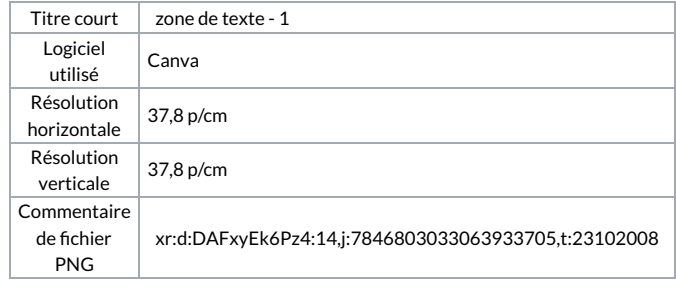